# LogRhythm MPE Rule Builder Parsing Guide

April 26, 2017 — Revision A

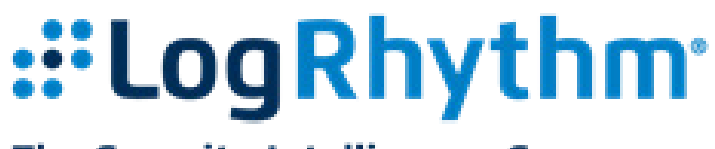

### The Security Intelligence Company

LogRhythm-MPE-RuleBuilderGuide-revA

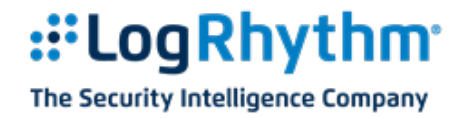

#### **© LogRhythm, Inc. All rights reserved**

This document contains proprietary and confidential information of LogRhythm, Inc., which is protected by copyright and possible non-disclosure agreements. The Software described in this Guide is furnished under the End User License Agreement or the applicable Terms and Conditions ("Agreement") which governs the use of the Software. This Software may be used or copied only in accordance with the Agreement. No part of this Guide may be reproduced or transmitted in any form or by any means, electronic or mechanical, including photocopying and recording for any purpose other than what is permitted in the Agreement.

#### **Disclaimer**

The information contained in this document is subject to change without notice. LogRhythm, Inc. makes no warranty of any kind with respect to this information. LogRhythm, Inc. specifically disclaims the implied warranty of merchantability and fitness for a particular purpose. LogRhythm, Inc. shall not be liable for any direct, indirect, incidental, consequential, or other damages alleged in connection with the furnishing or use of this information.

#### **Trademark**

LogRhythm is a registered trademark of LogRhythm, Inc. All other company or product names mentioned may be trademarks, registered trademarks, or service marks of their respective holders.

> LogRhythm Inc. 4780 Pearl East Circle Boulder, CO 80301

> > (303) 413-8745

[www.logrhythm.com](http://www.logrhythm.com/)

LogRhythm Customer Support [support@logrhythm.com](mailto:support@logrhythm.com)

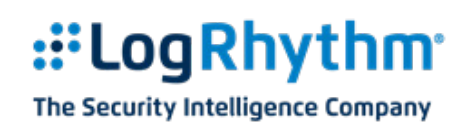

## **Contents**

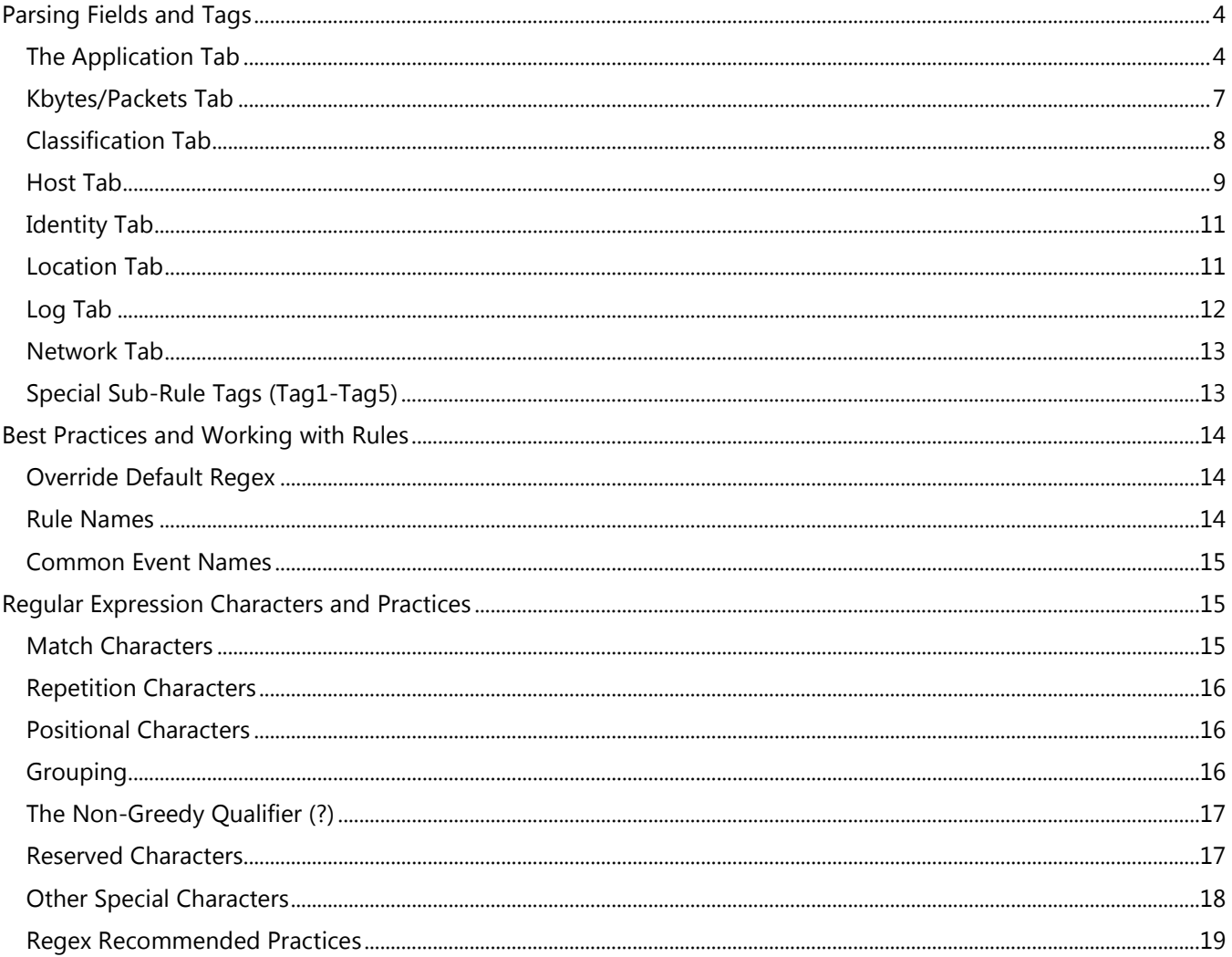

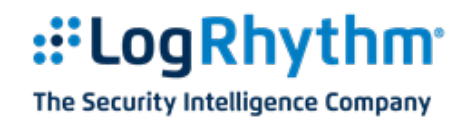

## <span id="page-3-0"></span>**Parsing Fields and Tags**

Using the Rule Builder, you can create custom parsing rules for your own log sources. The following tables provide lists of all the metadata fields LogRhythm can parse, as well as their associated parsing tag(s) and default regex. The fields are grouped by how they appear in the Web Console. If you do not see a field in the Web Console in the same tab as this document, you may have tagged the field as a favorite, in which case the field will appear in the Favorites tab instead of the main group tab as shown in this document.

**NOTE:** All mapping and parsing tags are lower case.

Fields denoted with **†** are available for parsing and investigations, and they are viewable in the Web Console. These fields will be available in all product features in the LogRhythm 7.3 release.

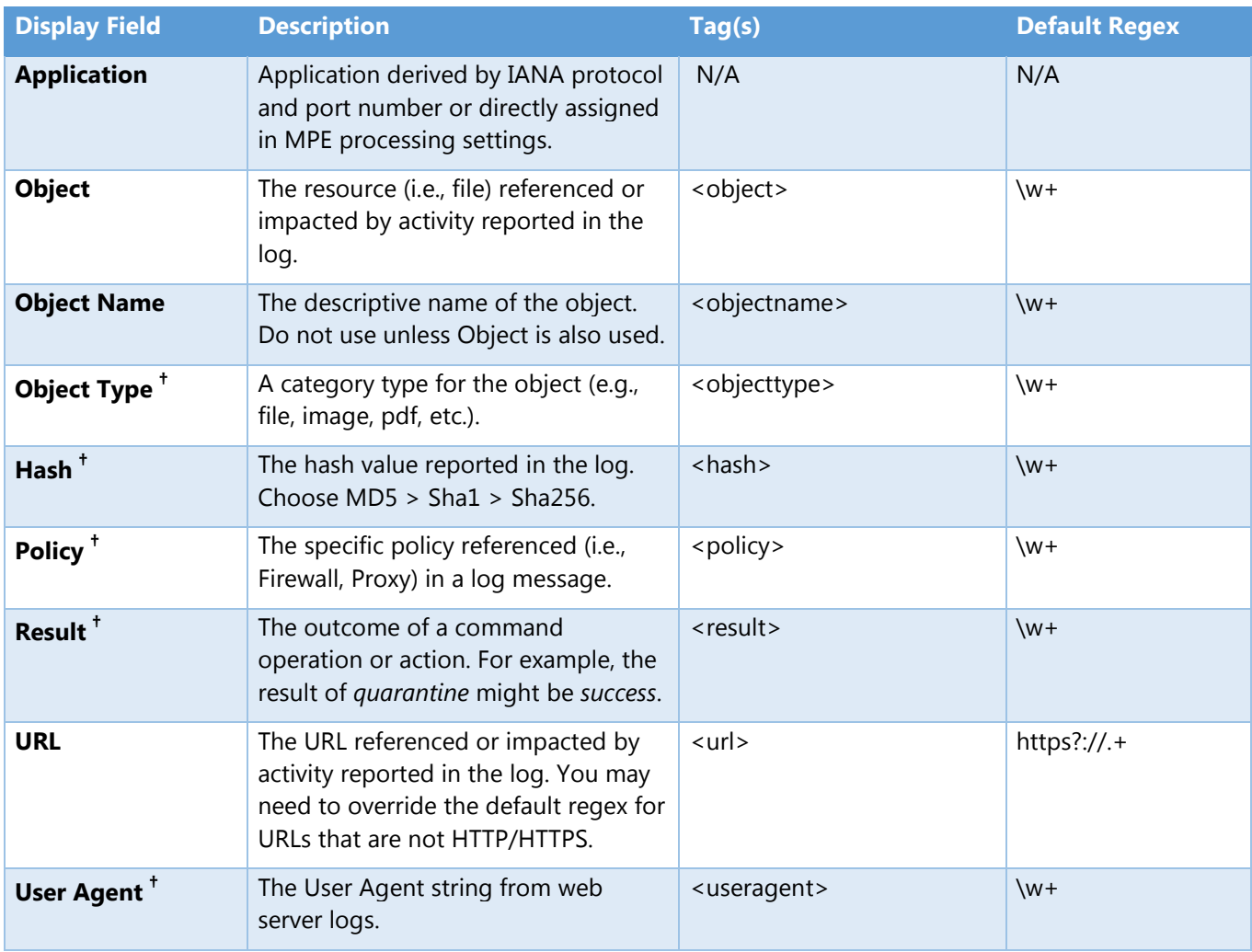

### <span id="page-3-1"></span>**The Application Tab**

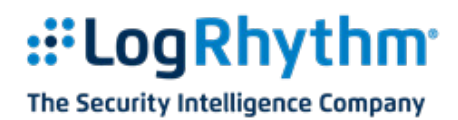

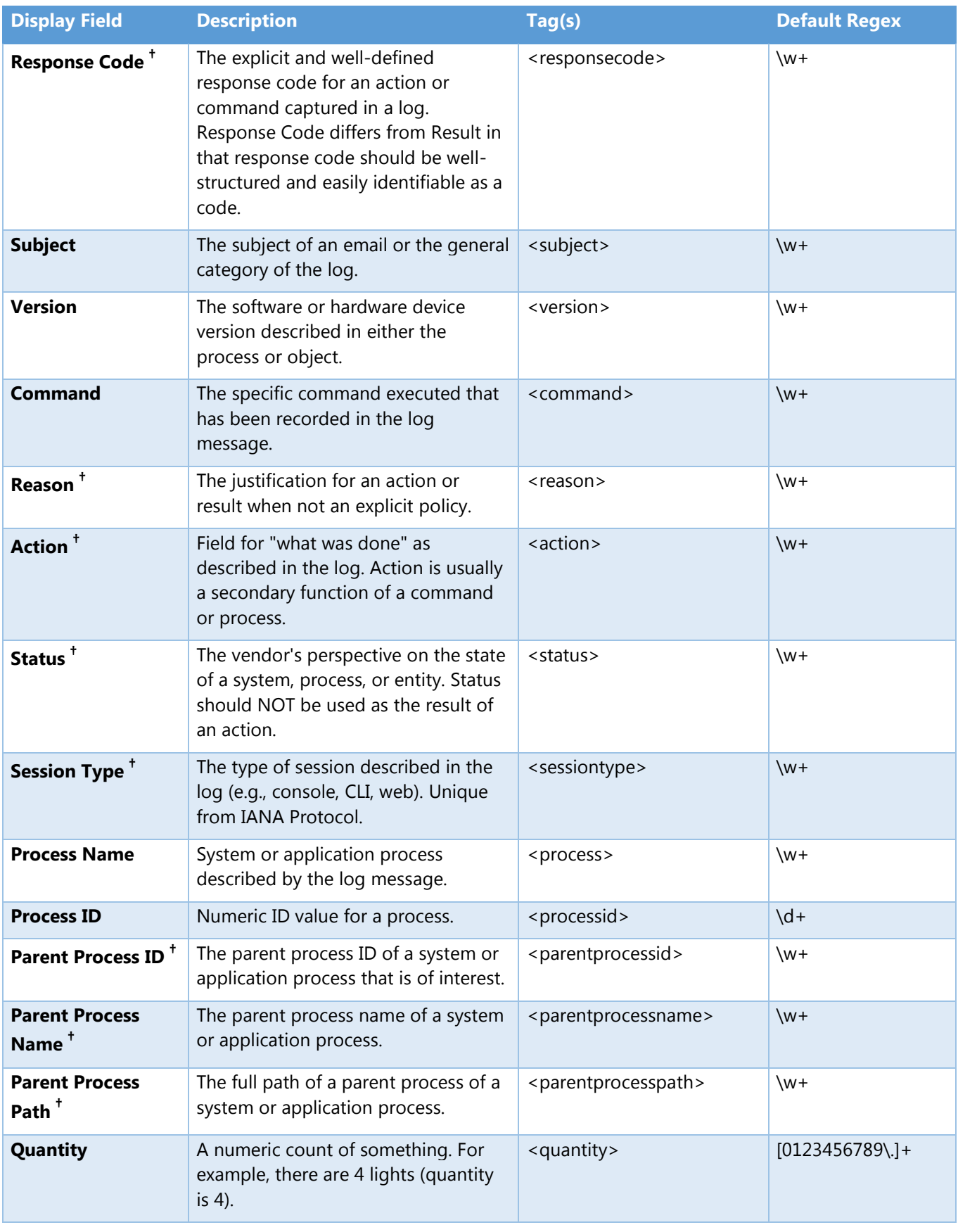

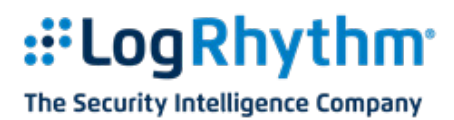

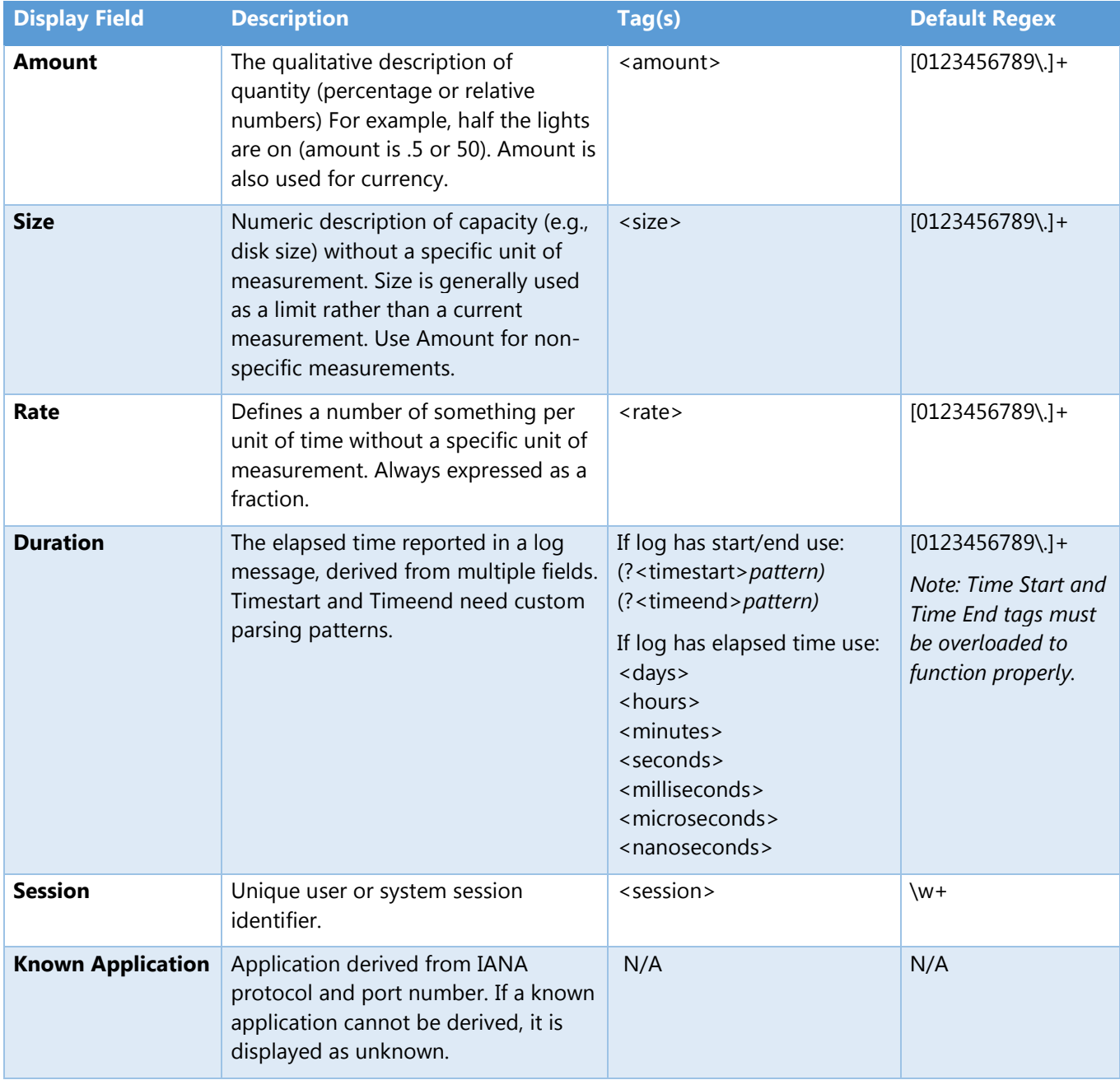

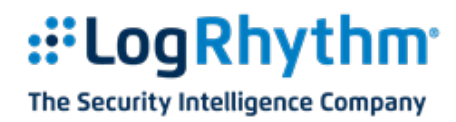

### <span id="page-6-0"></span>**Kbytes/Packets Tab**

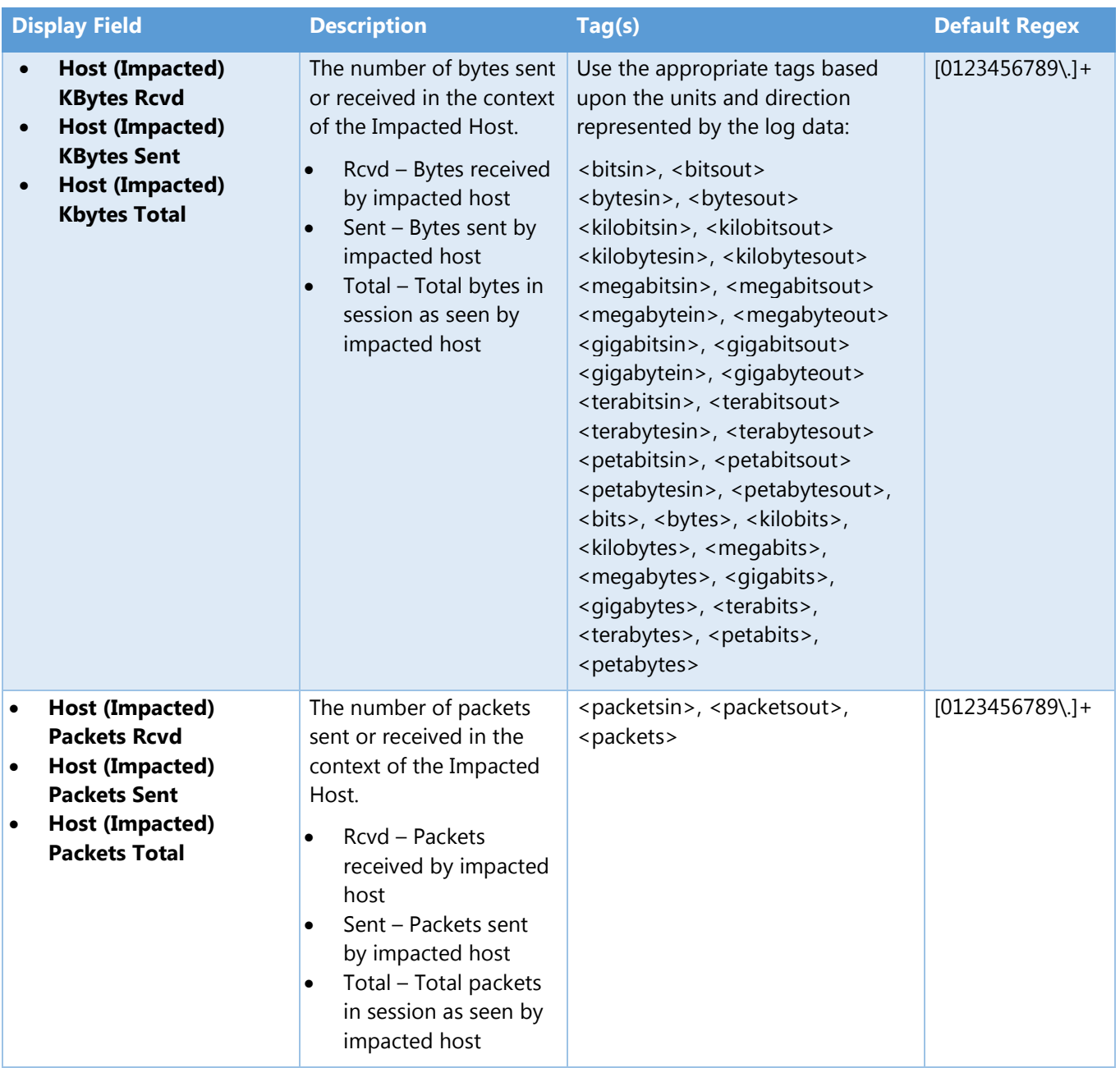

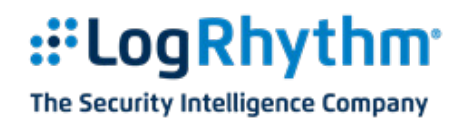

### <span id="page-7-0"></span>**Classification Tab**

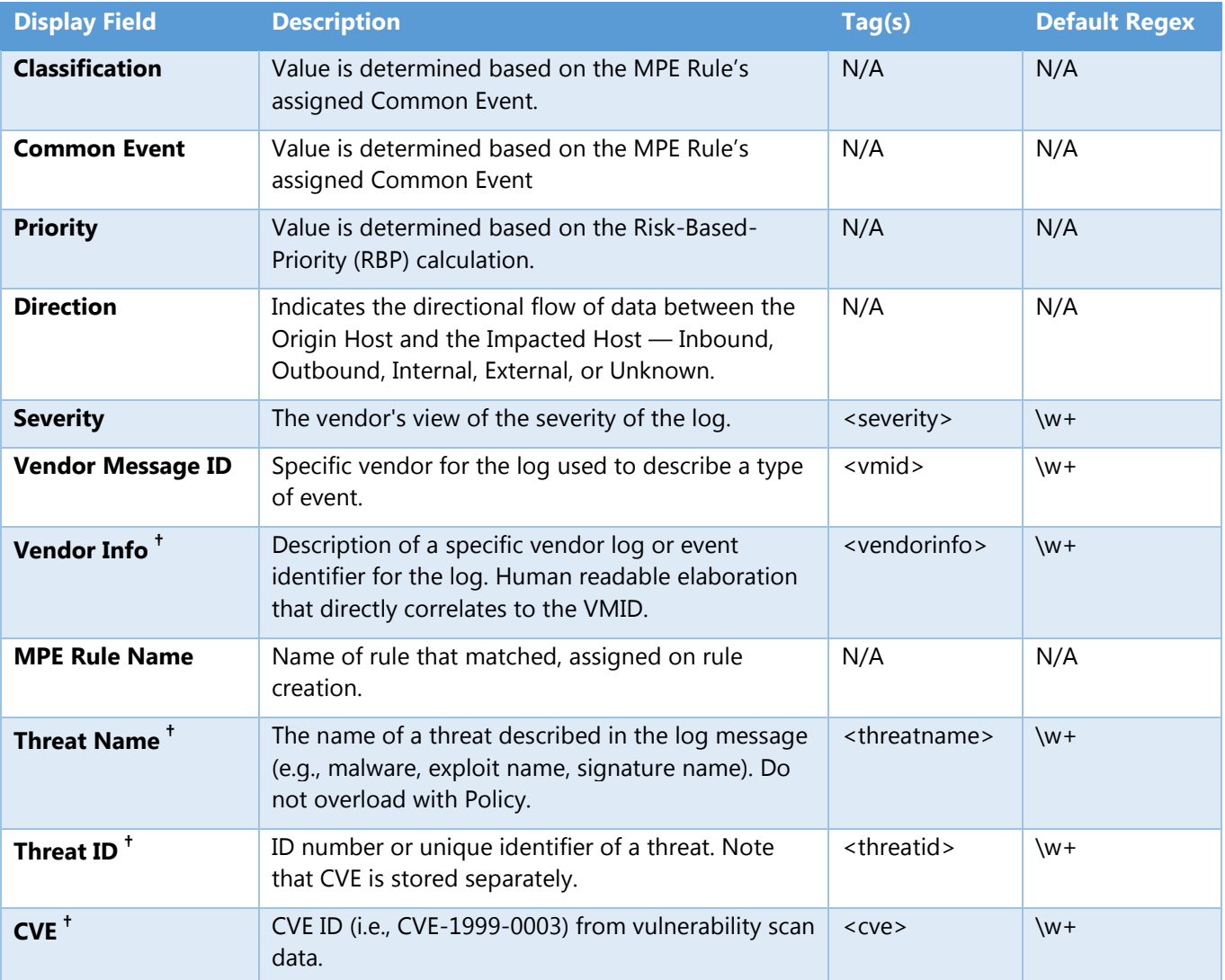

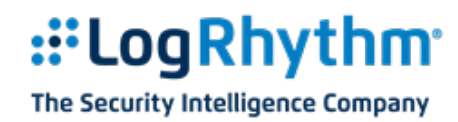

### <span id="page-8-0"></span>**Host Tab**

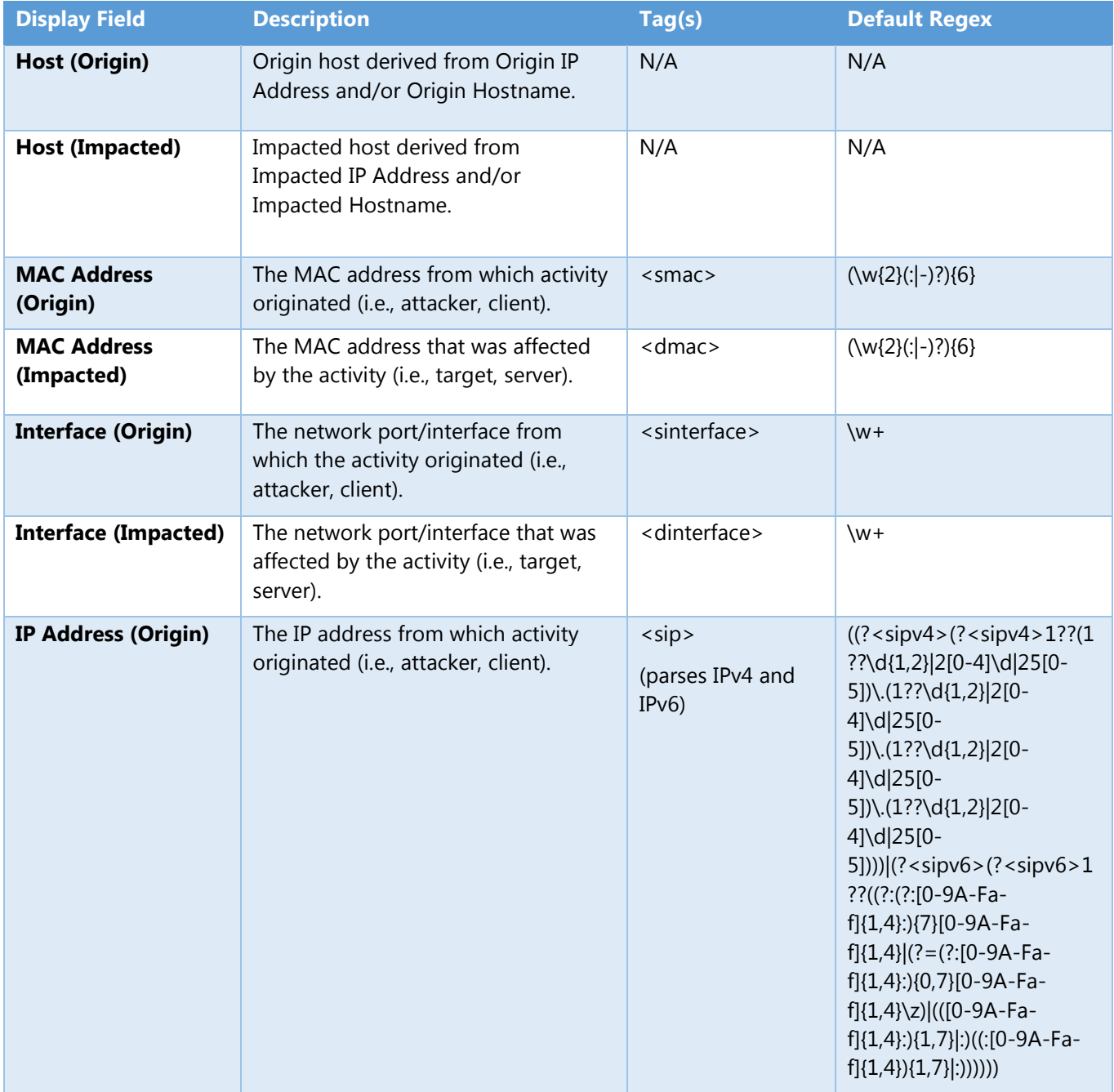

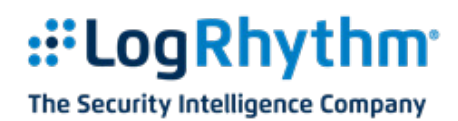

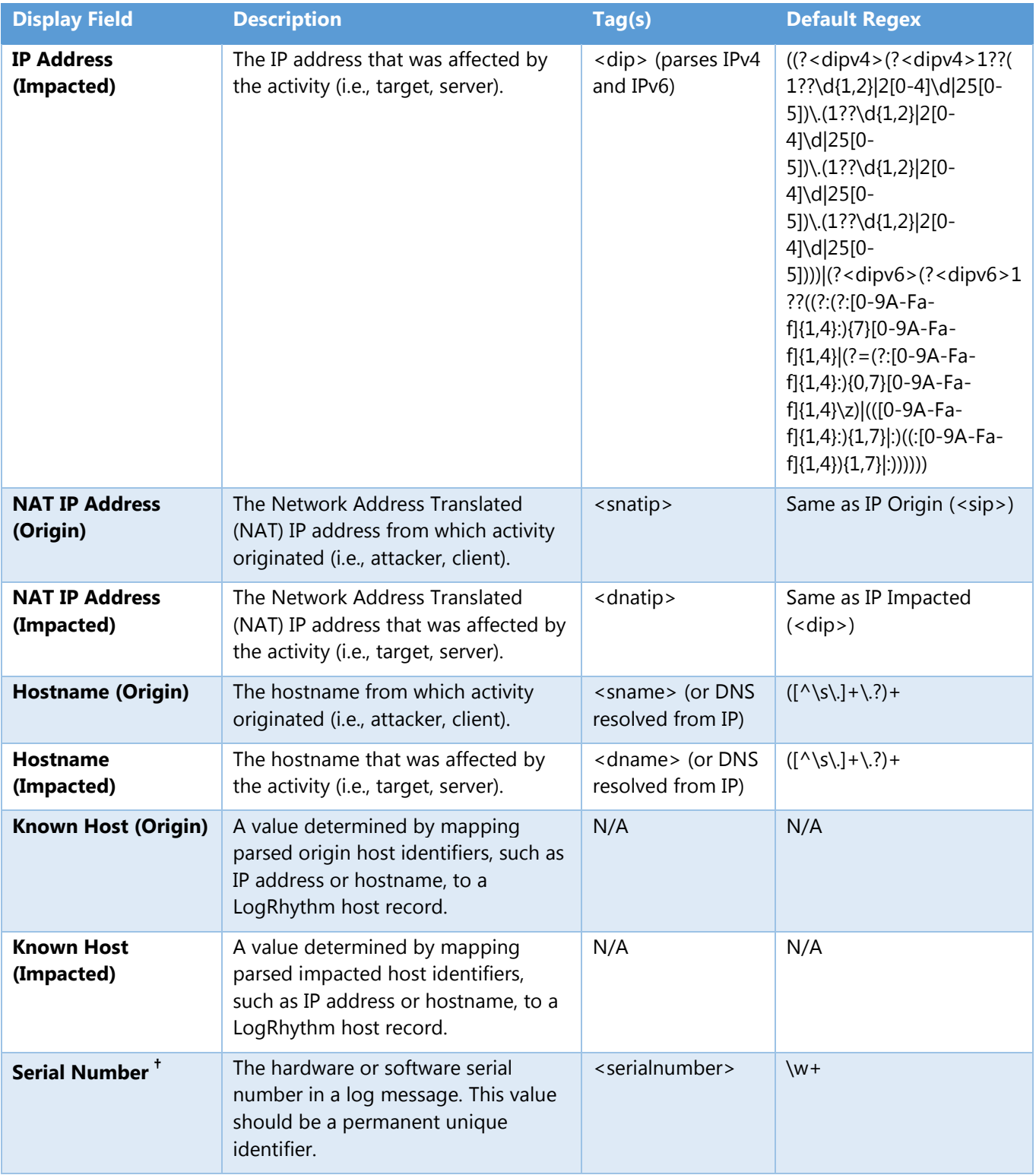

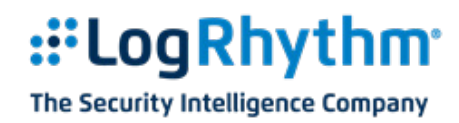

### <span id="page-10-0"></span>**Identity Tab**

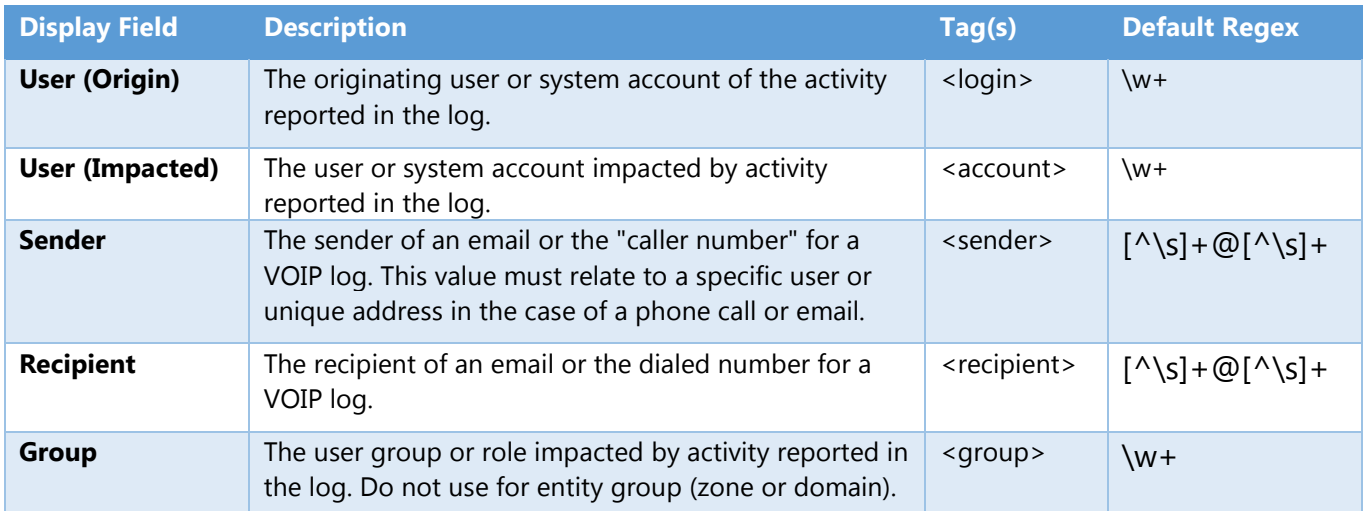

### <span id="page-10-1"></span>**Location Tab**

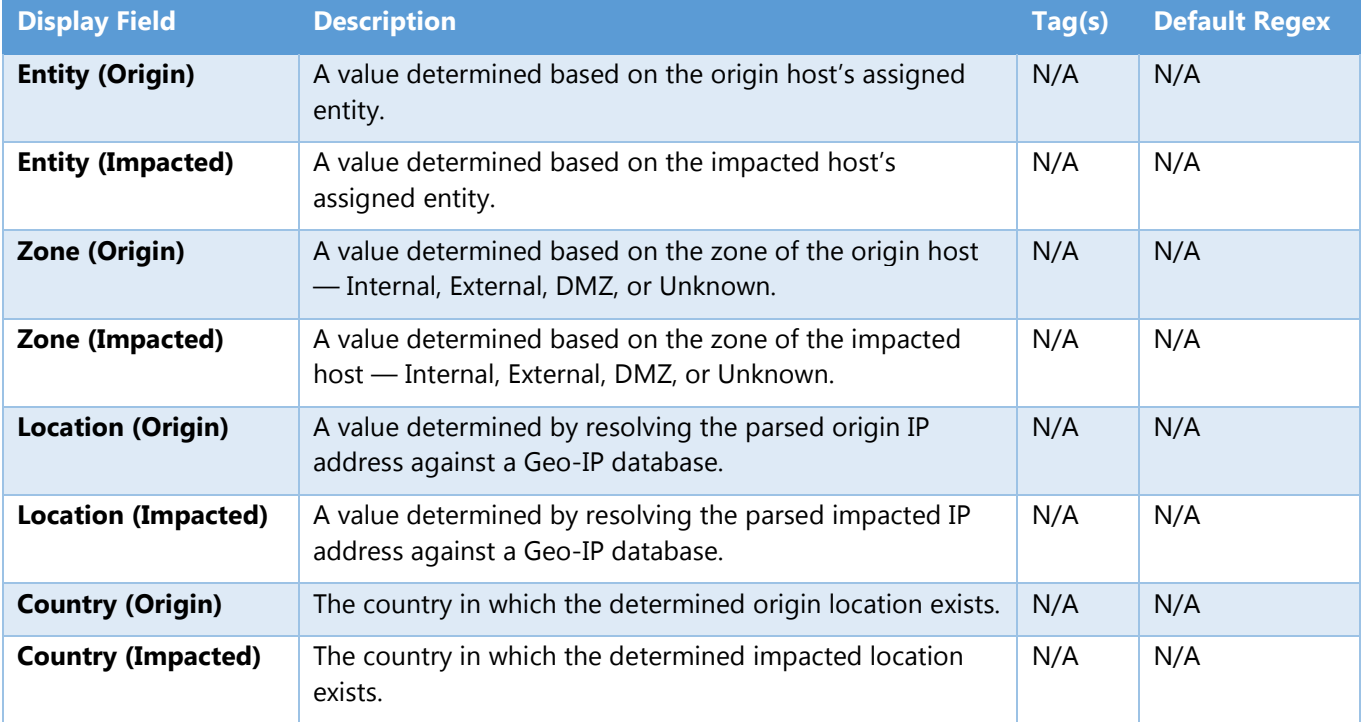

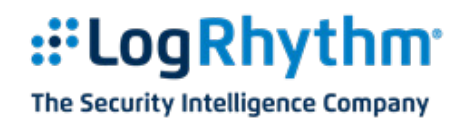

### <span id="page-11-0"></span>**Log Tab**

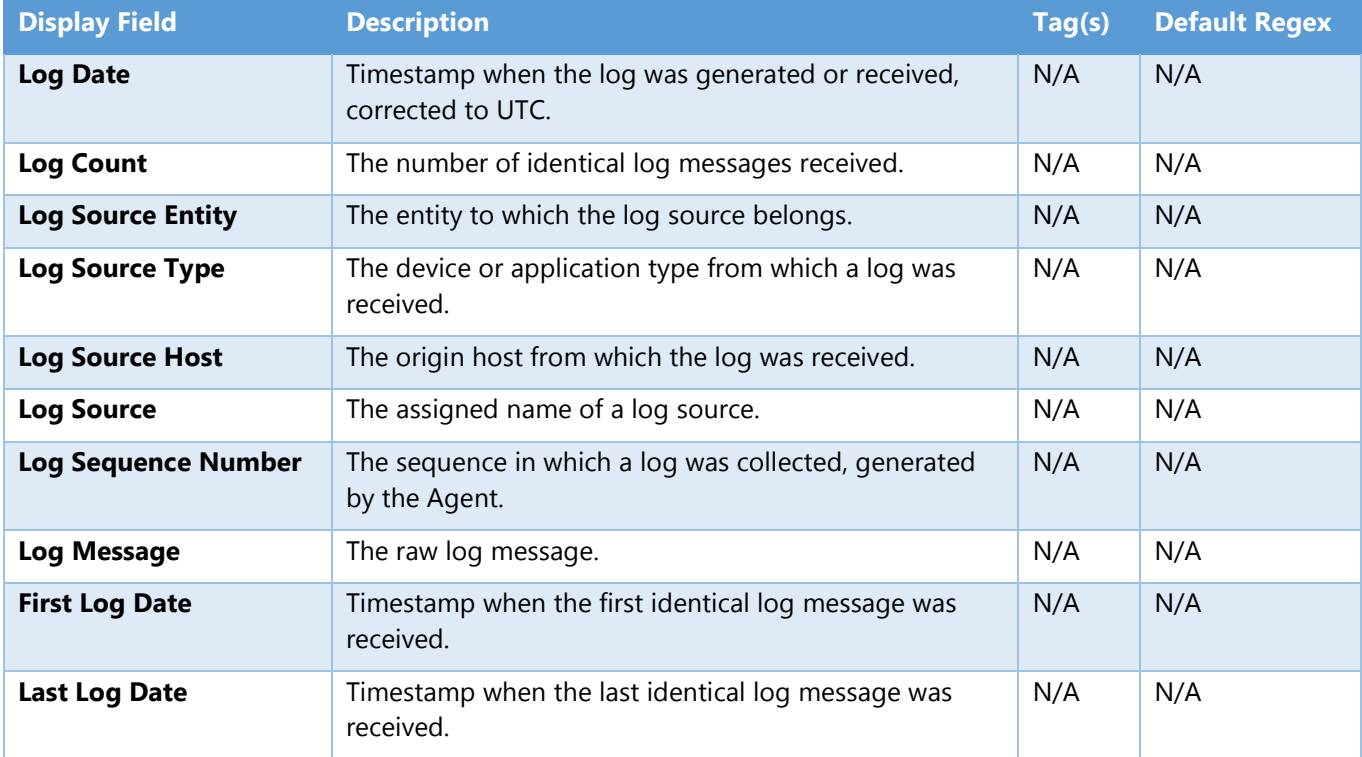

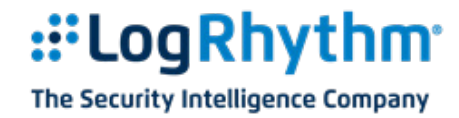

### <span id="page-12-0"></span>**Network Tab**

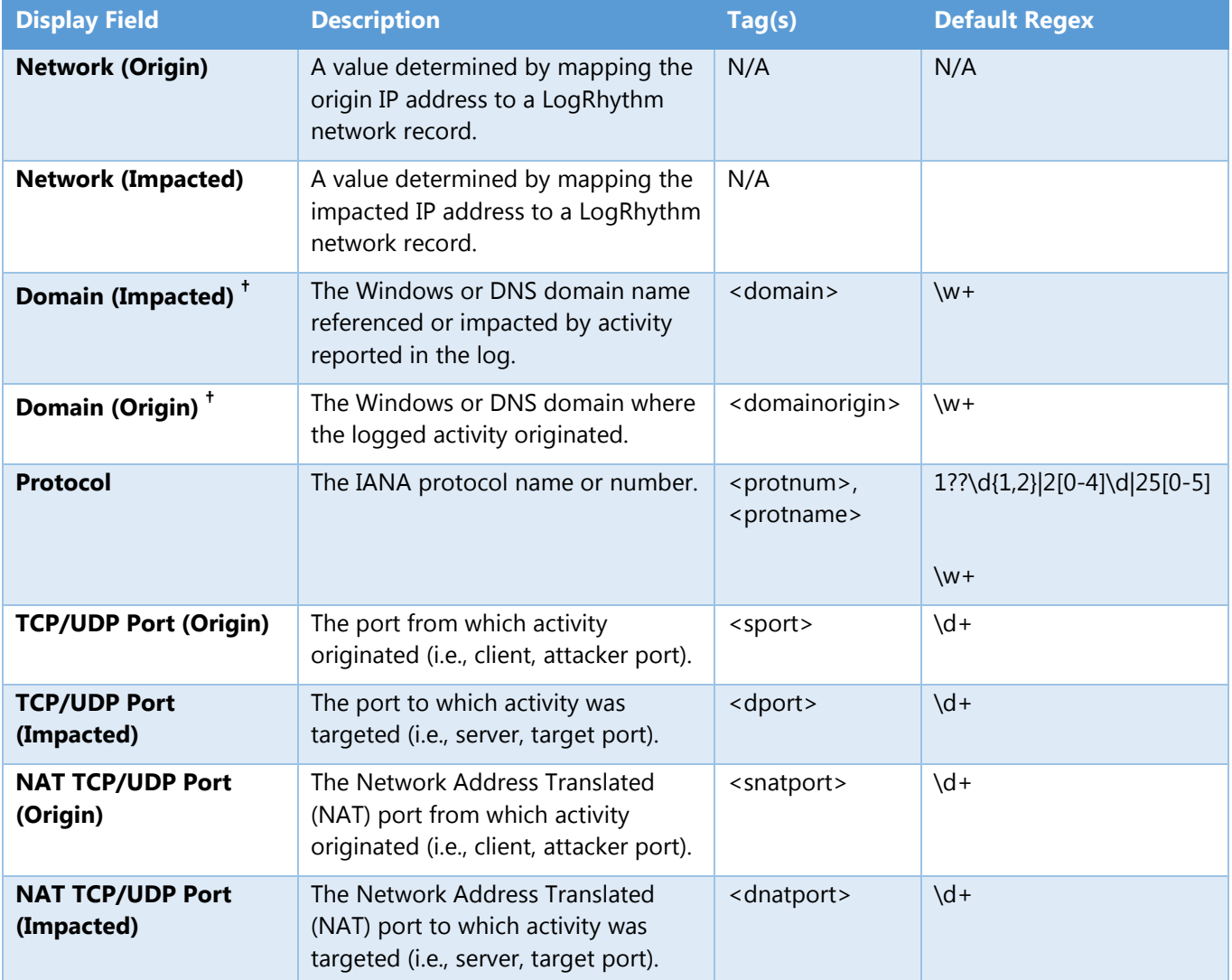

### <span id="page-12-1"></span>**Special Sub-Rule Tags (Tag1-Tag5)**

Five additional tags are available for identifying data in the log specifically for sub-rules. These tags do not parse text into metadata fields, they are only used to identify portions of the log message that should be used in the development of sub-rules.

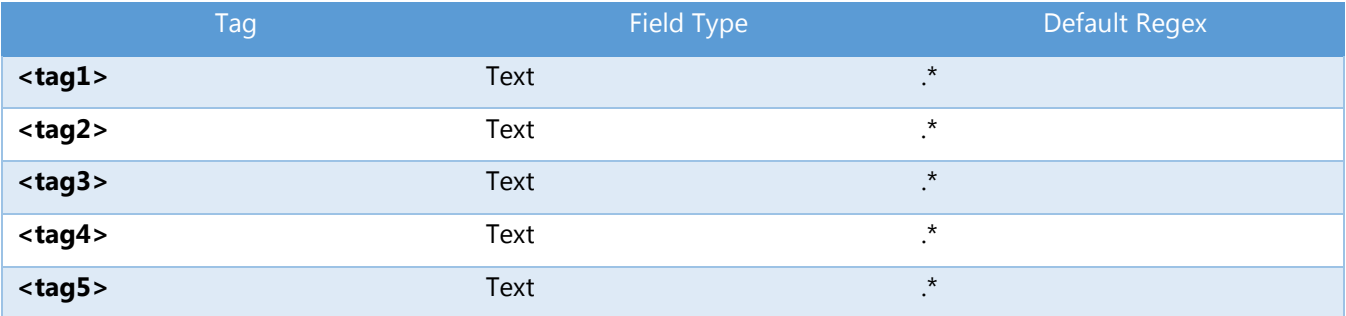

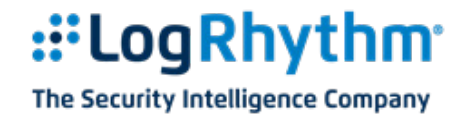

## <span id="page-13-0"></span>**Best Practices and Working with Rules**

This section contains several best practices for modifying MPE rules.

### <span id="page-13-1"></span>**Override Default Regex**

You can override the default regex if the source data does not conform to the default pattern. You only need to override the default regex when the default:

- will not properly parse the correct data out of the log message.
- is not the optimal regex from a performance perspective.

To override the default regex, the following syntax should be used.

```
(?<[tagname]>[regex])
```
For example, suppose your regex needs to match file names with a specific extension such as the sample log message below:

*User john.doe opened AnnualReport.pdf*

If the base-rule was written as:

User <login> opened <object>

The value parsed for login would john and the value for object would be AnnualReport. This is due to the fact that a period is not a word character and the default regex of "\w+" would only match up to the period. Instead, the default expressions should be overridden and the base-rule should be:

*User (?<login>\w+\.?\w\*) opened (?<object>\w+\.pdf)*

Now, the base-rule will parse anything for login starting with a word character that optionally contains a period followed be additional word characters.

#### **Do not override/overload <sip>, <dip>, <snatip>, or <dnatip>**

#### <span id="page-13-2"></span>**Rule Names**

When naming a rule, follow these accepted best practices:

- When the matching log message contains a vendor message ID such as an event ID in Windows Event Logs, it is good to include the ID in the name of the rule. This makes searching for the rule easier and also makes the rule more descriptive of the log that it matches.
- If the rule matches a log from a logging system that generates logs for a wide variety of services, such as the Windows Application Event Log, the service that generated the log message should be included in the rule name.
- All rule names should contain a brief description of the action described by the log. For example: EVID 528 : Failed Authentication : Bad Username or Password

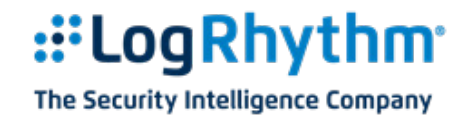

### <span id="page-14-0"></span>**Common Event Names**

Using the Rule Builder Common Event Browser, you can view the complete list of more than 40,000 common events. Use the predefined common events wherever possible. If you need to create a new common event, use the following guidelines:

- Common events should be generically named so that they can be re-used for a wide variety of devices. For example, if a common event is being created for a log message that describes a successful connection to an FTP server, the common event should be named so that the FTP server type is irrelevant.
	- o Good Name: FTP Connection Succeeded
	- o Bad Name: Gene6 FTP Connection Succeeded
- Common event names should always have the first letter of each word capitalized to make viewing common events in analysis tools more consistent.

### <span id="page-14-1"></span>**Regular Expression Characters and Practices**

This section provides an overview of regular expression characters and recommend practices.

#### <span id="page-14-2"></span>**Match Characters**

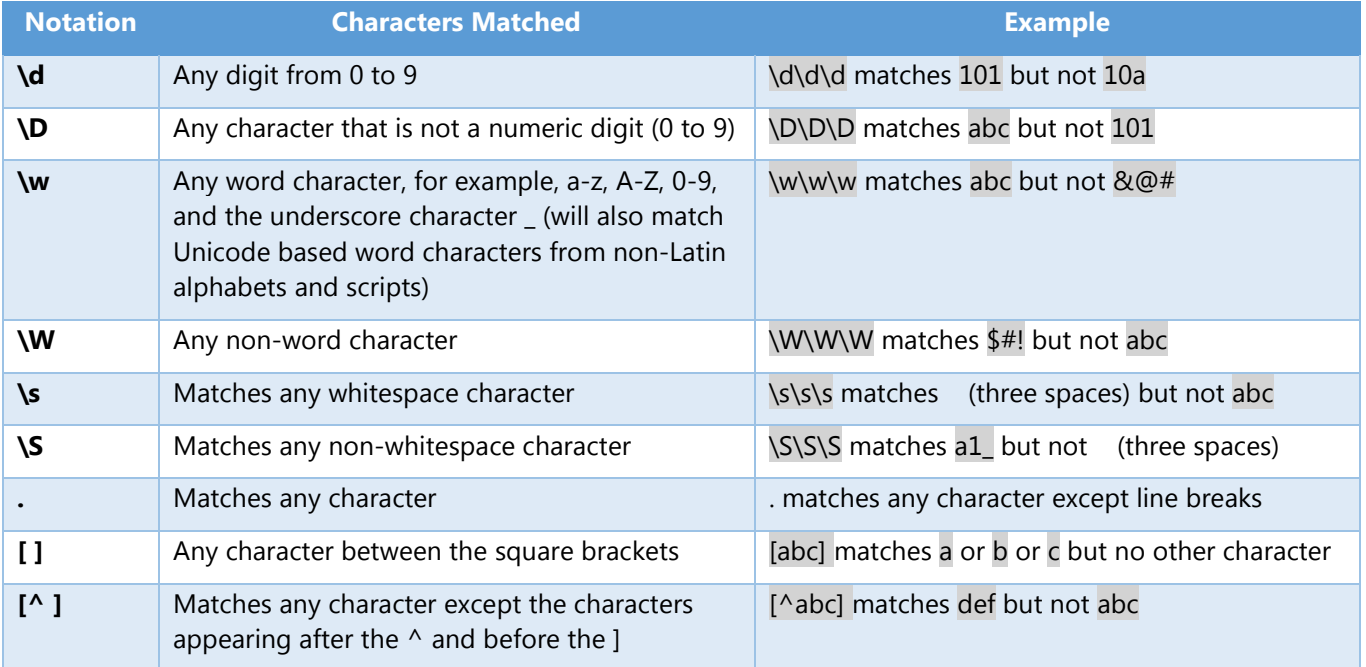

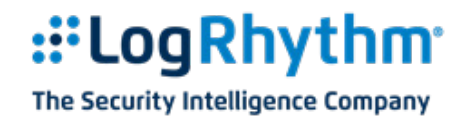

### <span id="page-15-0"></span>**Repetition Characters**

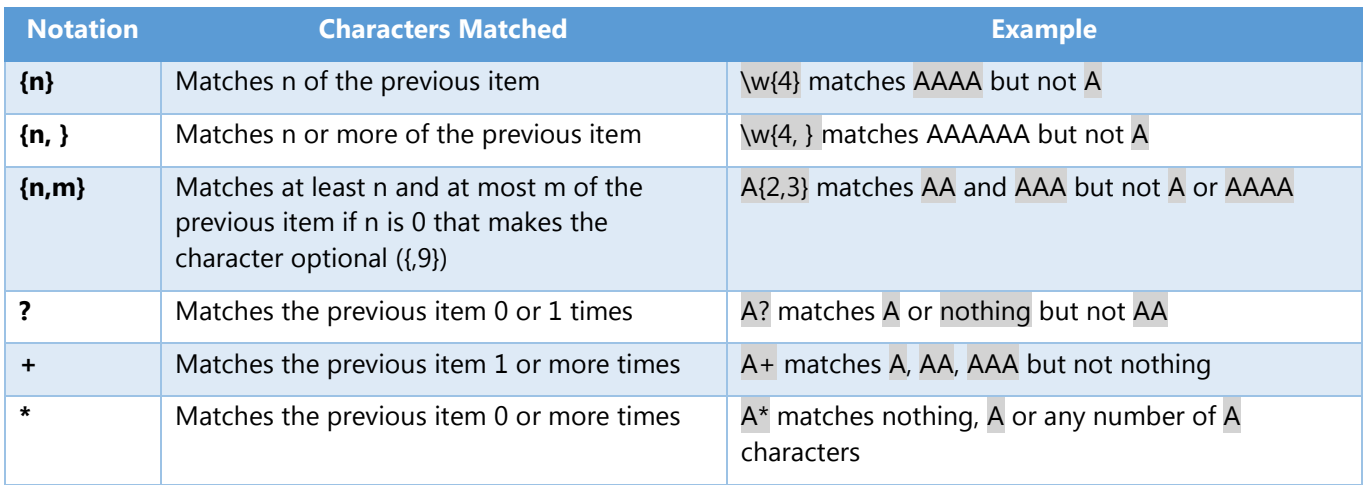

### <span id="page-15-1"></span>**Positional Characters**

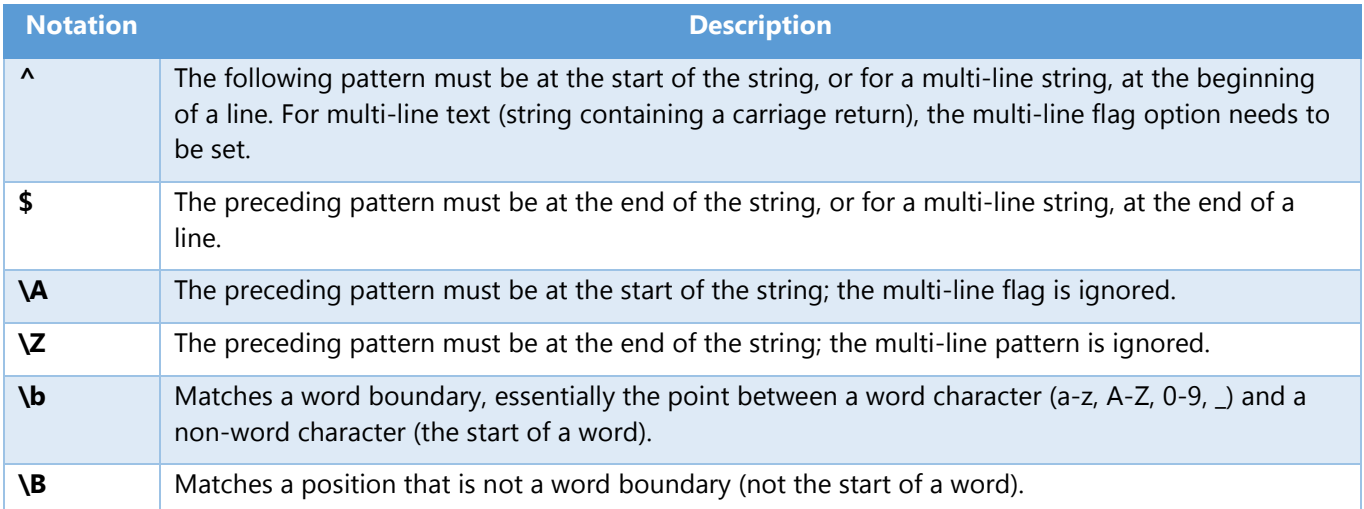

## <span id="page-15-2"></span>**Grouping**

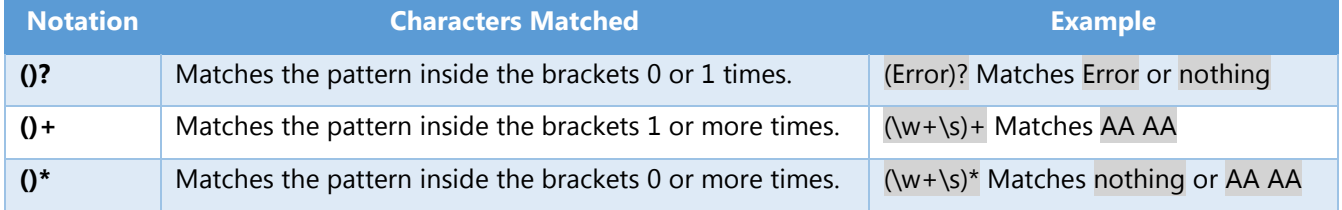

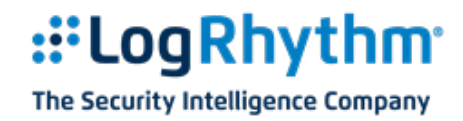

### <span id="page-16-0"></span>**The Non-Greedy Qualifier (?)**

The non-greedy qualifier is a question mark  $(?)$  following a repetition character  $(**)$ . The non-greedy qualifier is used to tell the regex engine that it should stop matching the current match as soon as the next match criterion is met. The non-greedy qualifier is used in combination with a repetition qualifier in order to create a non-greedy match. The non-greedy qualifier improves performance when you want to match any text value up to a specific text value where the specific text value can be uniquely specified within the regex.

For example, suppose your regex needs to match the following log:

02/28/2007 16:55:22 MsgID=1590 : Failed authentication for user john.doe user account locked out

If you use the following regex, incorrect values will be parsed for the login field due to the fact that user occurs twice in the log message. Using this regex will cause "account" to be parsed into the login field.

MsgID=1590.\*user (?<login>\w+\.?\w\*)

This is because ".\*" will match everything to the end of the log message. When the regex engine reaches the end of the log message it will begin looking backwards in the log message for the next match. As soon as it finds the last occurrence of "user" it will match for that portion of the log message. Since the specified regex for "login" will match account, it will use that match and continue.

To make the regex take the first occurrence of the next match you use the non-greedy qualifier. The following regex will parse the correct value into the login field because it will stop the previous match (.\*) as soon as "user" is encountered.

MsgID=1590.\*?user (?<login>\w+\.?\w\*)

### <span id="page-16-1"></span>**Reserved Characters**

The regex engine used by LogRhythm has 12 reserved characters that have special meaning. If any of these characters need to be used as a literal character they will need to be escaped using the backslash (\) character, otherwise known as the escape character. The reserved characters are:

- The opening square bracket **[**
- The opening round bracket **(**
- The closing round bracket **)**
- The backslash **\**
- The caret **^**
- The dollar sign **\$**
- The period **.**
- The vertical bar or pipe symbol **|**
- The question mark **?**
- The asterisk or Kleene star **\***
- The plus sign **+**
- The opening curly bracket **{**
- The closing curly bracket **}**

The following regex, which is meant to match any IPv4 address (a.b.c.d), is a simple example of how to escape reserved characters:

 $\ddot{d}$ +\.\d+\.\d+\.\d+

As you can see each of the periods of the IP address are escaped meaning the regex engine will look for the actual period (.) character in the string instead of looking for any character. Without the escape slash, the period refers to any character, which would radically change the meaning of the expression.

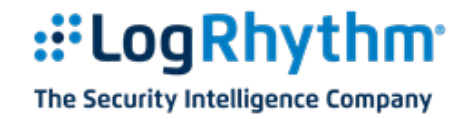

### <span id="page-17-0"></span>**Other Special Characters**

Other special characters that match special cases and cannot normally be typed into a regular expression:

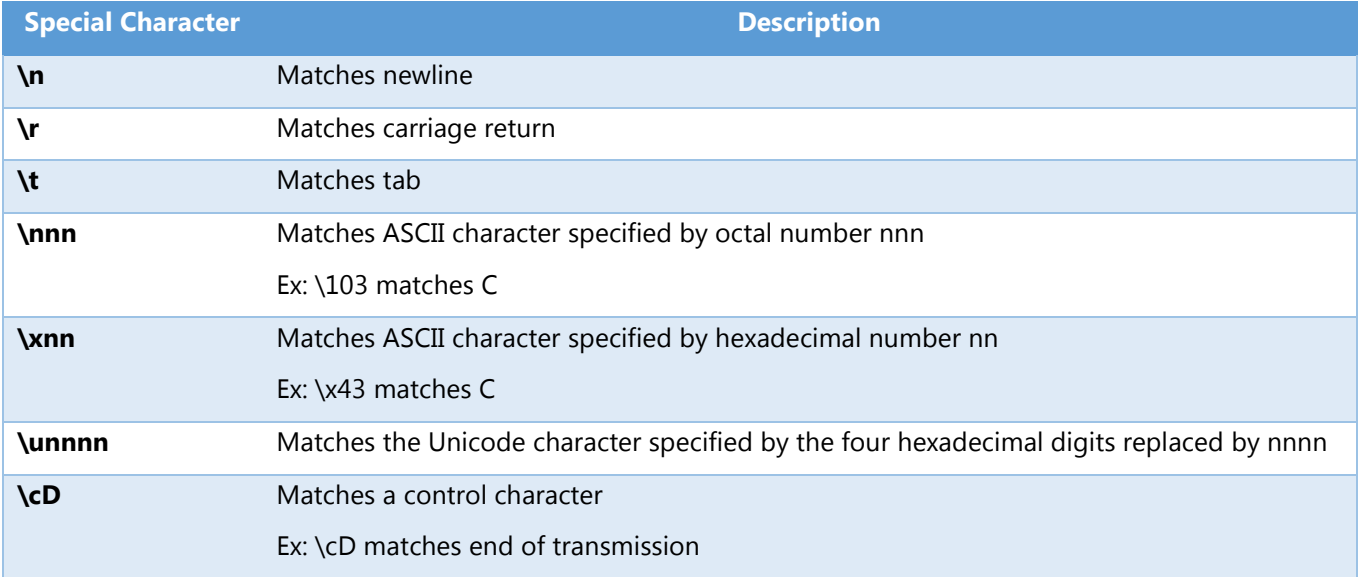

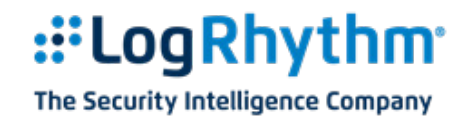

### <span id="page-18-0"></span>**Regex Recommended Practices**

The following are some recommended practices for regex development. All regex examples use the following log.

02/28/2007 16:55:22 MsgID=1590 : Failed authentication for user "any.user" user account locked out

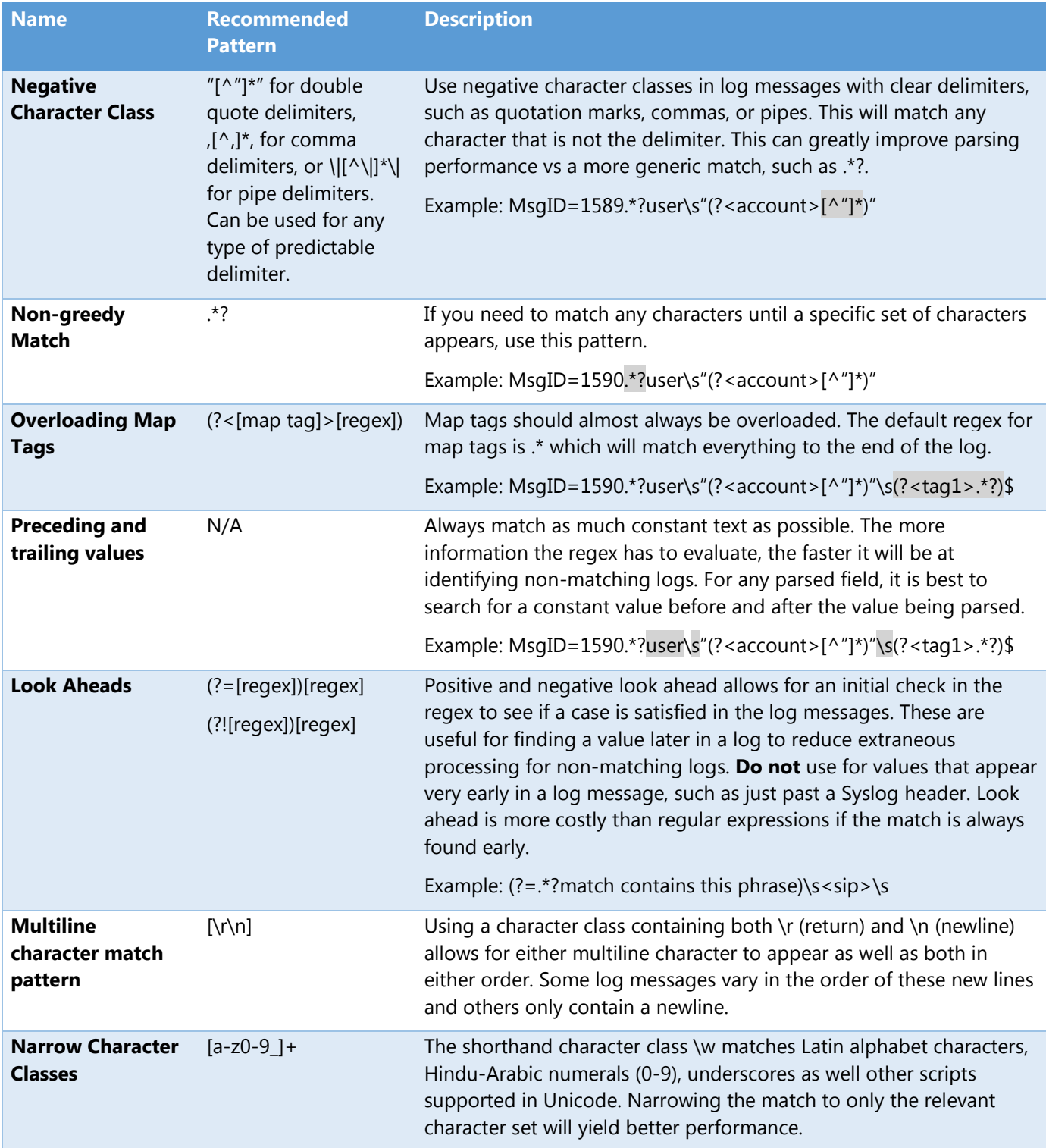